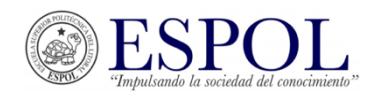

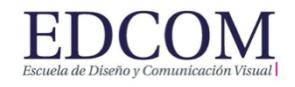

### **EXAMEN FINAL DE ANIMACIÓN 2D**

MSc. Elizabeth Elizalde / MSc. Jorge Arturo Tobar *29 de enero de 2019*

Nombre y Apellido: et al. 2010. The property of the state of the paralelo: et al. 2010. Paralelo: 2010. Paralelo: 2010. Paralelo: 2010. Paralelo: 2010. Paralelo: 2010. Paralelo: 2010. Paralelo: 2010. Paralelo: 2010. Parale

*"Como estudiante de ESPOL me comprometo a combatir la mediocridad y actuar con honestidad; Por eso no copio, ni dejo copiar."*

*Firma: \_\_\_\_\_\_\_\_\_\_\_\_\_\_\_\_\_\_\_\_*

### **1. Ordene los pasos de una producción animada. (20 pts.)**

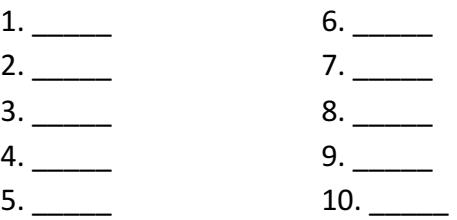

a. Efectos visuales / b. guion / c. Animatic / d. Render / e. Idea / f. Diseño de personajes y fondos / g. storyboard / h. Layout / i. Composición-animación / j. Clean up y color.

# **2. Señale la respuesta correcta: Las curvas de velocidad permiten… (10 pts.)**

- a. Modificar la aceleración y desaceleración, únicamente de una propiedad de transformación básica.
- b. Modificar la aceleración y desaceleración de cualquier propiedad que tenga fotogramas clave de inicio y fin.
- c. Modificar la aceleración y desaceleración de efectos.
- d. Modificar la aceleración y desaceleración solo a través de programación y solo sirven para brindarnos información en una vista diferente.

# **3.** Mencione dos aspectos positivos de trabajar con pre-composiciones en un proyecto de animación **digital. (10 pts.)**

\_\_\_\_\_\_\_\_\_\_\_\_\_\_\_\_\_\_\_\_\_\_\_\_\_\_\_\_\_\_\_\_\_\_\_\_\_\_\_\_\_\_\_\_\_\_\_\_\_\_\_\_\_\_\_\_\_\_\_\_\_\_\_\_\_\_\_\_\_\_\_\_\_\_\_\_\_\_\_\_\_ \_\_\_\_\_\_\_\_\_\_\_\_\_\_\_\_\_\_\_\_\_\_\_\_\_\_\_\_\_\_\_\_\_\_\_\_\_\_\_\_\_\_\_\_\_\_\_\_\_\_\_\_\_\_\_\_\_\_\_\_\_\_\_\_\_\_\_\_\_\_\_\_\_\_\_\_\_\_\_\_\_

\_\_\_\_\_\_\_\_\_\_\_\_\_\_\_\_\_\_\_\_\_\_\_ \_\_\_\_\_\_\_\_\_\_\_\_\_\_\_\_\_\_\_\_\_\_\_ \_\_\_\_\_\_\_\_\_\_\_\_\_\_\_\_\_\_\_\_\_\_\_

# **4. Los objetivos de las piezas en motion graphics son: (10 pts.)**

#### **5. Complete: (10 pts.)**

El animatic se diferencia del storyboard por

La opción que permite enlazar objetos para crear jerarquías se conoce como

# **6. Complete V (verdadero) o F (falso), según corresponda. (20 pts.)**

- Para realizar interpolación, basta con tener un fotograma clave (*keyframe*) en la línea de tiempo, ya que el programa (*software*) coloca automáticamente el otro fotograma clave ( )
- Al trabajar una composición con elementos 3D, es posible ver las 3 dimensiones (ejes) en elementos que no tengan activa esta propiedad ()
- Los efectos deben ser aplicados a los elementos desde el panel de capas ()
- El punto de anclaje es el elemento utilizado como eje para la aplicación de las propiedades básicas de transformación ()

#### **7.** Seleccione (subraye) la opción correcta. (20 pts.)

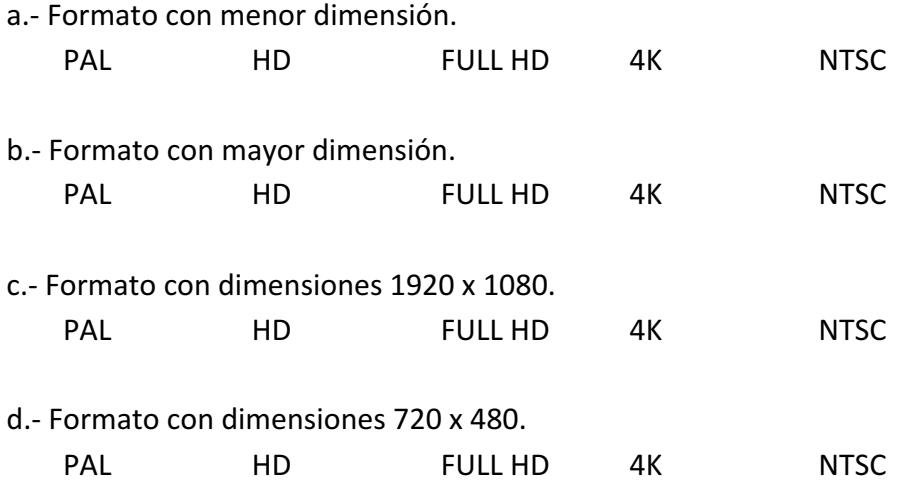